# Notice pour les TP

J.-M. Fürbringer

28 février 2020

## 1 Généralité

Ce document décrit le travail à réaliser par les participants lors des premières sessions des travaux pratiques (TP) du cours *"Systèmes de mesures"*.

Les séances de TP de ce cours ont lieu dans la salle ELD 040. La classe sera répartie pendant tout le semestre en deux groupes, A et B, pour des questions de capacité de la salle et d'encadrement. Pour les trois premières séances l'horaire par groupe est le suivant :

- Groupe A, les jeudis 20 février, 27 février et 5 mars de 8h15 à 10h
- Groupe B, les jeudis 20 février, 27 février et 5 mars de 16h15 à 18h

Les deux premières sessions sont dédiées à l'apprentissage du logiciel de calcul MATLAB. La troisième session est consacrée à l'utilisation de MATLAB pour effectuer des analyses statistiques sur des données et ainsi entrainer les concepts qui ont été vus au cours.

L'EPFL dispose d'une licence de site pour ce logiciel, donc tous les étudiants y ont accès depuis les ordinateurs du local d'instruction, mais aussi depuis les ordinateurs personnels. Pour participer aux séances de TP, il faut être détenteur d'un compte personnel Matlab. Si ce n'est pas encore le cas, il faut aller (avant la séance !) sur <https://fr.mathworks.com/mwaccount> et créer un compte personnel.

Pour démarrer une session sur les ordinateurs de la salle ELD 040, le username est .\systmes, le mot de passe est *ee*206.

## 2 Activités TP1 et TP2

L'application *Learn MATLAB* est utilisée pour la prise en main du logiciel. Après avoir démarré MATLAB, on peut démarrer l'application d'apprentissage avec le bouton  $\Box$  Learn MATLAB situé dans l'onglet *Home*, dans l'angle inférieur droit du bandeau (flèche rouge dans la figure cidessous) :

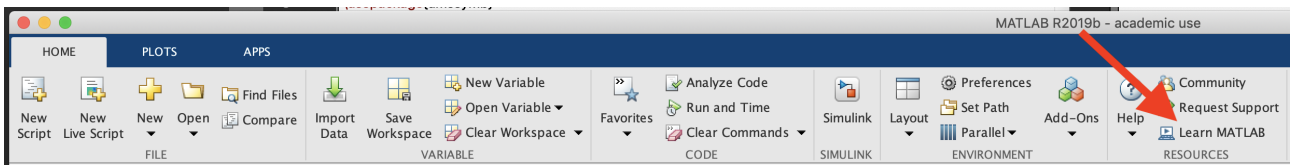

## 2.1 MATLAB Onramp

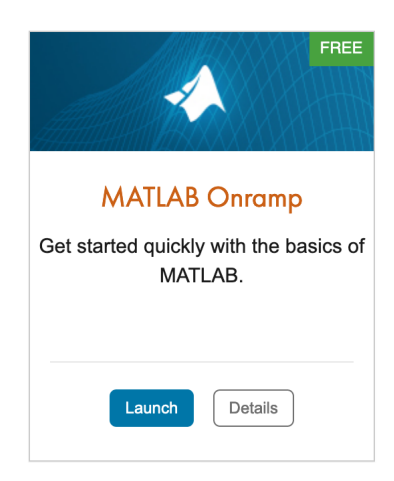

Le module *Matlab Onramp* s'adresse aux utilisateurs qui n'ont jamais utilisé ce logiciel. Il demande environ deux heures de travail. Il existe une version en français du module accessible depuis le site de Matworks. Le module aborde les concepts suivants :

- 1. Commandes
- 2. Environnement (Desktop) & Editeur(Editor)
- 3. Array manipulation
- 4. Function call
- 5. Help
- 6. Plotting
- 7. Logical arrays
- 8. Programming (scripts)

## 2.2 MATLAB Fundamentals

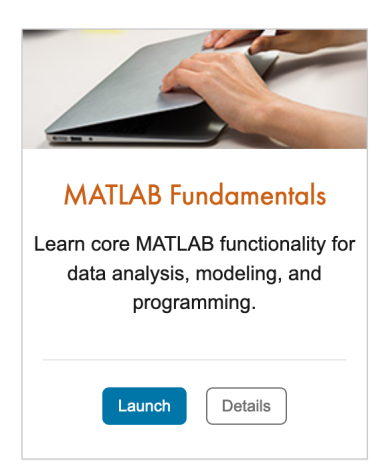

Le module "MATLAB Fundamentals" aborde les thématiques listées ci-dessous (avec un petit recouvrement par rapport au précédent). Les parties en gras correspondent à des concepts essentiels pour le cours et doivent être travaillées en priorité :

- 1. Getting Started
	- $\Box$  Entering Commands
	- $\Box$  Getting Data into MATLAB
	- $\Box$  Obtaining Help
	- □ The MATLAB Editor
- 2. Plotting and Common Modifications Create plots of vector data. Modify, annotate, and export plots.
	- $\Box$  Plotting
	- $\Box$  Annotating Plots
	- $\Box$  Axis Control
	- $\Box$  Exporting Figures
- 3. Working with Live Scripts Create, use, format, and share live scripts.
	- $\Box$  Create and Run a Script
	- □ Code Sections
	- $\Box$  Comments and Text
	- $\Box$  Sharing Live Scripts
- 4. Creating and Manipulating Arrays Create, combine, and reshape arrays.
	- $\Box$  Manually Entering Arrays
	- □ Creating Evenly-Spaced Vectors

- $\Box$  Concatenating Arrays
- $\Box$  Array Creation Functions
- $\Box$  Reshaping Arrays
- 5. Accessing Data in Arrays Extract subsets of arrays, and modify elements in an array.
	- $\Box$  Indexing into Vectors
	- $\square$  Accessing Multiple Elements
	- $\square$  Accessing Data in Matrices
- 6. Mathematical and Statistical Operations with Arrays Use arrays as mathematical objects or as collections of (vector) data. Understand the appropriate use of MATLAB to distinguish between these applications.

#### □ Performing Operations on Arrays

- $\Box$  Matrix Multiplication
- $\Box$  Calculating Statistics of Vectors

#### $\Box$  Using Statistical Operations on Matrices

- 7. Visualizing Data in 2D and 3D Identify and use plot types for 2D and 3D visualization. Modify plot properties.
	- $\Box$  Identifying Available Vector Plot Types
	- $\Box$  Creating Arrays of Text
	- □ Customizing Plot Properties
	- $\Box$  Plotting Multiple Columns
	- $\Box$  Visualizing Matrices
- 8. Conditional Data Selection Extract and analyze subsets of data that satisfy given criteria.

#### $\Box$  Logical Operations and Variables

- $\Box$  Counting Elements
- $\Box$  Logical Indexing
- 9. Tables of Data Import data as a MATLAB table. Work with data stored as a table.
	- $\square$  Storing Data in a Table
	- $\Box$  Sorting Table Data
	- $\square$  Extracting Portions of a Table
	- $\square$  Extracting Data from a Table
	- $\square$  Exporting Tables
	- $\square$  Project Tables of Data
- 10. Organizing Data Store data in relevant data types. Operate on the data types.
	- $\Box$  Combining Tables
	- $\square$  Table Properties
	- $\Box$  Indexing into Cell Arrays
	- $\Box$  Working with Dates and Times
	- $\Box$  Operating on Dates and Times
- $\square$  Representing Discrete Categories
- $\Box$  Project Organizing Data
- 11. Preprocessing Data Perform typical data preprocessing tasks in MATLAB, including normalizing data and dealing with missing data.
	- $\Box$  Normalizing Data
	- $\Box$  Working with Missing Data
	- $\Box$  Interpolating Missing Data
- 12. Common Data Analysis Techniques Perform common data analysis tasks in MATLAB, including smoothing data and fitting polynomials.
	- $\Box$  Moving Window Operations
	- $\Box$  Linear Correlation
	- $\Box$  Polynomial Fitting
- 13. Programming Constructs Create flexible code that can interact with the user, make decisions, and adapt to different situations.
	- $\Box$  User Interaction
	- $\Box$  Decision Branching
	- $\Box$  Determining Size
	- □ For Loops
	- $\Box$  While Loops
- 14. Increasing Automation with Functions Increase automation by encapsulating modular tasks as user-defined functions. Understand how MATLAB resolves references to files and variables.
	- $\Box$  Creating and Calling Functions
	- $\square$  Function Files
	- $\square$  Workspaces
	- □ MATLAB Path and Calling Precedence
- 15. Troubleshooting Code Explore MATLAB tools for debugging and measuring code performance.
	- $\Box$  Code Analyzer
	- □ Debugging Run-Time Errors

### 2.3 Si vous avez de l'avance

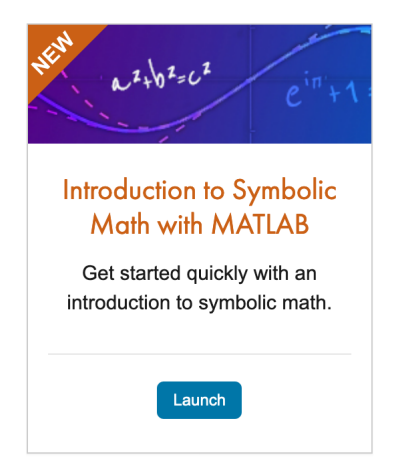

Si vous avez de l'avance, intéressez-vous à un autre module, par exemple celui sur le calcul symbolique. Il vous sera utile pour vos autres cours.